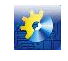

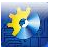

## **Висновки**

- 1. Відстеження історії створення готового продукту передбачає існування автоматизованої системи простежуванності. Великі об'єми інформації, які може в собі містити база даних цієї системи, повинні використовуватися більш раціонально. Тому в статті запропоновано розглядати цю систему як початок для створення автоматизованої системи управління якістю продукції;
- 2. Розглянуте в статті виробництво сирої соняшникової олії, показало, що на якість готової продукції великий вплив справляють якісні показники сировини, а на них в свою чергу впливають умови її вирощування та особливості проведення прибирання, які насамперед обумовлені метеорологічними показниками. Тобто для більш повноцінної реалізації процесу простежуванності в автоматизовану систему слід включати максимальну кількість чинників від яких залежить характеристика готової продукції;
- 3. Результати кластерного аналізу показали, що представлені в прикладі дані дозволили сформувати 5 кластерів, в які об'єдналися певні господарства. Їх відмінність полягає у вологовмісту насіння, яке вони привезли. Це дозволяє здійснювати розміщення насіння по складам більш коректно та прогнозувати рівень економічних показників готової продукції.

### **Література**

- 1. ДСТУ ISO 9000:2007. Системи управління якістю. Основні положення та словник термінів. (ISO 9000:2005, IDT). Київ, Держспоживстандарт України, 2008;
- 2. ДСТУ ISO 22005:2009. Простежуваність у кормових та харчових ланцюгах. Загальні принципи та основні вимоги щодо розроблення та запровадження системи (ISO 22005:2007, IDT). Київ, Держспоживстандарт України, 2010;
- 3. Трішин Ф.А., Жигайло О. М., Гусаковський В.А. Автоматизована система простежуваності // Автоматизація технологічних і бізнес-процесів. – Одеса, 2012. – № 9,10. – с. 21-25;
- 4. Паклин Н.Б., Орешков В.И. Бизнес-аналитика: от данных к знаниям (+СD): Учебное пособие. 2-е изд., испр. — СПб.: Питер, 2013. - 706 с.: ил.

## УДК 531.1:303.094.7

# **ИСПОЛЬЗОВАНИЕ ПАКЕТА SIMSCAPE ДЛЯ МОДЕЛИРОВАНИЯ МЕХАНИЧЕСКИХ СИСТЕМ**

## **Чернышев Н.Н. <sup>1</sup>**

<sup>1</sup> ГВУЗ «Донецкий национальный технический университет», Донецк Email: [cnn@donntu.edu.ua](mailto:cnn@donntu.edu.ua)

Copyright © 2014 by author and the journal "Automation technological and business - processes". This work is licensed under the Creative Commons Attribution International License (CC BY). <http://creativecommons.org/licenses/by/4.0/>

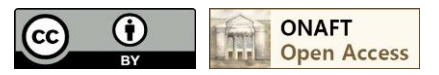

**DOI:** 10.15673/2312-3125.19/2014.27343

#### **Аннотация**

**В статье разработана имитационная модель механической системы с помощью пакета прикладных программ Matlab&Simscape.**

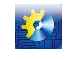

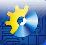

## **Abstract**

The simulation model of the mechanical system using the software package Matlab&Simscape is considered in this paper.

## Ключевые слова

Механическая система, математическая модель, физическая модель, Simscape.

#### Постановка проблемы

Имитационное моделирование по сравнению с аналитическим предоставляет возможность решения более сложных задач. Имитационные модели позволяют достаточно просто учитывать такие факторы, как наличие дискретных и непрерывных элементов, нелинейные характеристики элементов системы и другие, которые часто создают трудности при аналитических исследованиях. В настоящее время имитационное моделирование наиболее эффективный метод исследования систем, а часто и единственный практически доступный метод получения информации о поведении системы, особенно на этапе ее проектирования [1,2,3].

Использование различных программных продуктов для компьютерного моделирования позволяет значительно упростить процесс исследования динамических процессов протекающих в системе. Применение программного продукта Matlab включающего в свой состав приложение Simscape предоставляет возможность создания модели системы так же, как если бы собиралась физическая система [4,5,6,7].

Цель: Разработка имитационной модели механической системы в пакете Matlab&Simscape для исследования динамических характеристик.

#### Залачи:

1. Получить математическую модель механической системы.

2. Разработать физическую имитационную модель механической системы в пакете Simscape.

3. Провести сравнительный анализ полученных результатов.

#### Математическая молель механической системы с линейным перемешением

Рассмотрим механическую систему, изображенную на рис. 1, где  $m_1$  и  $m_2$  - масса, b - степень амортизации,  $k_1$ и  $k_2$  - жесткость пружин,  $y_1$  и  $y_2$  - перемещение масс, а f - внешняя приложенная сила (все - в соответствующих единицах измерения).

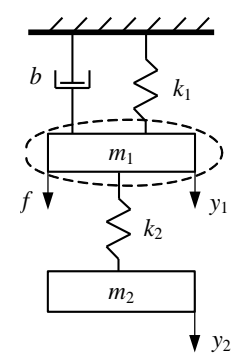

Рис. 1. Схема двух массовой механической системы

В основе уравнений движения этих механических элементов лежит II-й закон Ньютона (1) [8,9]:

$$
\sum f_i(t) = ma(t) = m \frac{dv(t)}{dt} = m \frac{d^2 x(t)}{dt^2},
$$
\n(1)

где  $v(t)$  - скорость,  $x(t)$  - перемещение,  $a(t)$  - ускорение.

Сначала определим все силы, действующие на массу  $m_1$ . Эта масса на рис. 1 очерчена контуром, обозначенным пунктиром, и каждый элемент, который на рисунке проникает внутрь этого контура, обуславливает силу, воздействующую на т<sub>1</sub>. Следовательно, уравнение имеет вид (2):

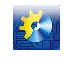

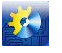

$$
m_1 \frac{d^2 y_1}{dt^2} = f(t) - b \frac{dy_1}{dt} - k_1 y_1(t) + k_2 (y_2(t) - y_1(t)).
$$
\n(2)

Аналогично составим уравнение для массы  $m_2$ :

$$
m_2 \frac{d^2 y_2}{dt^2} = -k_2 (y_2(t) - y_1(t)).
$$
\n(3)

Введем в рассмотрение переменные  $x_1(t)=y_1(t)$ ,  $x_2(t)=dy_1/dt$ , и  $x_3(t)=y_2(t)$ ,  $x_4(t)=dy_2/dt$ , тогда получим систему уравнений

$$
\begin{cases}\n\dot{x}_1(t) = x_2(t); \\
\dot{x}_2(t) = -\frac{k_1 + k_2}{m_1} x_1(t) + \frac{k_2}{m_1} x_3(t) - \frac{b}{m_1} x_2(t) + \frac{1}{m_1} f(t); \\
\dot{x}_3(t) = x_4(t); \\
\dot{x}_4(t) = \frac{k_2}{m_2} x_1(t) - \frac{k_2}{m_2} x_3(t),\n\end{cases} (4)
$$

или в векторно-матричной форме

$$
\dot{\overline{x}}(t) = A\overline{x}(t) + Bf(t), \begin{bmatrix} \dot{x}_1(t) \\ \dot{x}_2(t) \\ \dot{x}_3(t) \\ \dot{x}_4(t) \end{bmatrix} = \begin{bmatrix} 0 & 1 & 0 & 0 \\ -\frac{k_1 + k_2}{m_1} & -\frac{b}{m_1} & \frac{k_2}{m_1} & 0 \\ 0 & 0 & 1 & 0 \\ \frac{k_2}{m_2} & -\frac{k_2}{m_2} & 0 & 0 \end{bmatrix} \begin{bmatrix} x_1(t) \\ x_2(t) \\ x_3(t) \\ x_4(t) \end{bmatrix} + \begin{bmatrix} 0 \\ 1 \\ m_1 \\ 0 \\ 0 \end{bmatrix} f(t). \tag{5}
$$

Для удобства представления результатов моделирования примем единичной матрицу выхода С:  $\overline{a}$ 

$$
\overline{y}(t) = C\overline{x}(t) + Df(t), \begin{bmatrix} y_1(t) \\ y_2(t) \\ y_3(t) \\ y_4(t) \end{bmatrix} = \begin{bmatrix} 1 & 0 & 0 & 0 \\ 0 & 1 & 0 & 0 \\ 0 & 0 & 1 & 0 \\ 0 & 0 & 0 & 1 \end{bmatrix} \begin{bmatrix} x_1(t) \\ x_2(t) \\ x_3(t) \\ x_4(t) \end{bmatrix} + \begin{bmatrix} 0 \\ 0 \\ 0 \\ 0 \end{bmatrix} f(t).
$$
\n(6)

Используя возможности пакета Matlab, составим листинг программы для получения решения уравнений (5) и (6) при воздействии на систему силы в 1 Н.

% Задаем значения параметров и матрицы модели  $m1=1; m2=3; k1=2; k2=1; b=3;$  $A=$ [0 1 0 0;  $-(k1+k2)/m1 - b/m1 k2/m1$  0; 0 0 0 1;  $k2/m2$  0  $-k2/m2$  0];  $B=[0;1/m1;0;0];$   $C=[eye(4,4)];$   $D=[zeros(4,1)];$  $sys=ss(A,B,C,D)$ % Получаем графики переходных процессов  $step(sys)$ 

В результате получим графики переходных процессов по перемещению и скорости движения первой и второй массы механической системы (рис. 2).

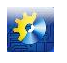

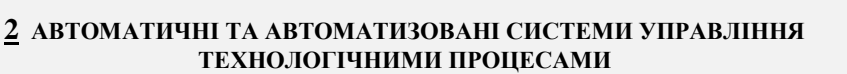

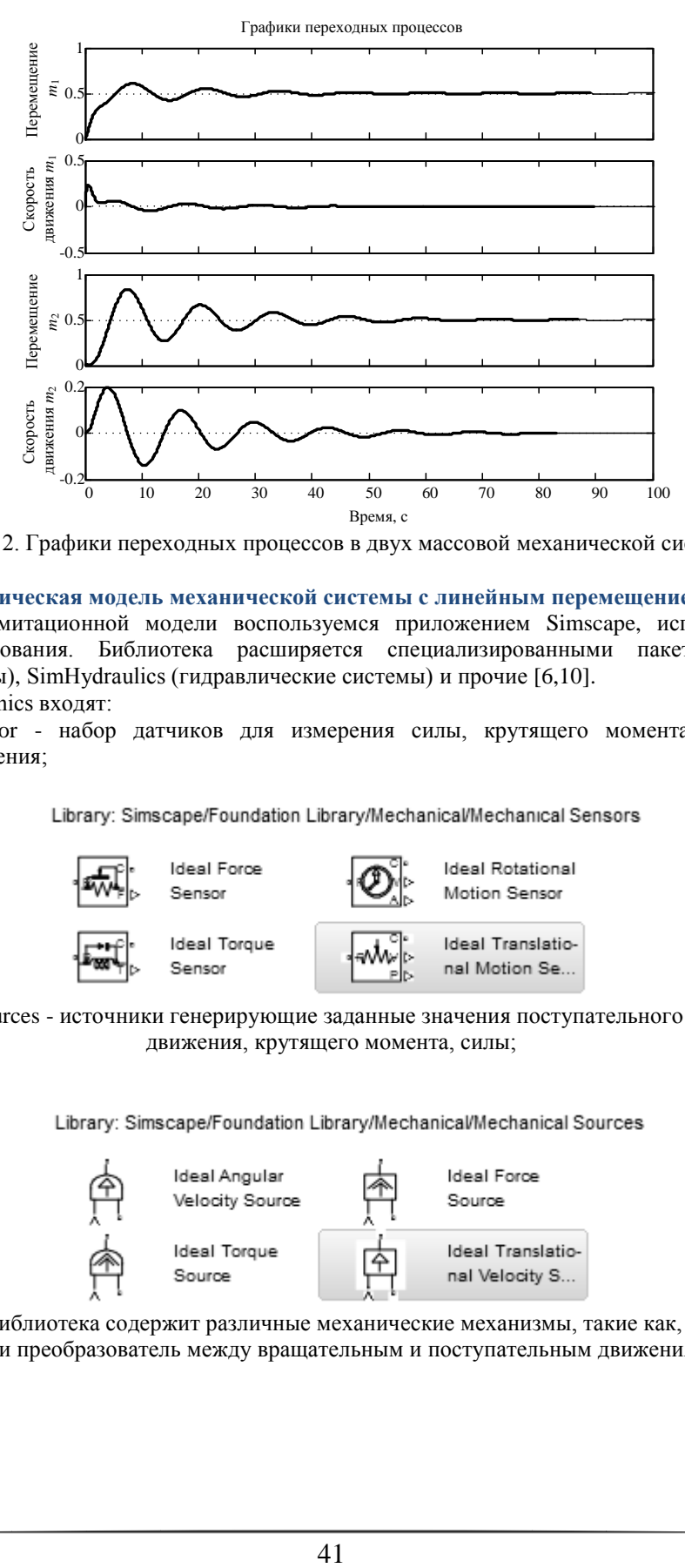

Рис. 2. Графики переходных процессов в двух массовой механической системе

#### **Имитационно-физическая модель механической системы с линейным перемещением**

Для разработки имитационной модели воспользуемся приложением Simscape, использующие подход каузального моделирования. Библиотека расширяется специализированными пакетами SimMechanics (механические системы), SimHydraulics (гидравлические системы) и прочие [6,10].

В состав SimMechanics входят:

- Mechanical Sensor - набор датчиков для измерения силы, крутящего момента, вращательного и поступательного движения;

Library: Simscape/Foundation Library/Mechanical/Mechanical Sensors

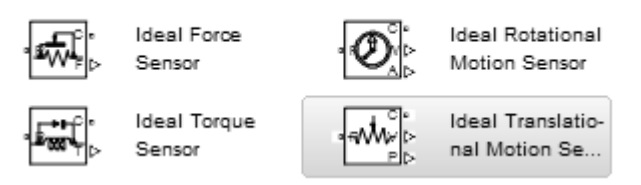

<sup>-</sup> Mechanical Sources - источники генерирующие заданные значения поступательного и вращательного движения, крутящего момента, силы;

Library: Simscape/Foundation Library/Mechanical/Mechanical Sources

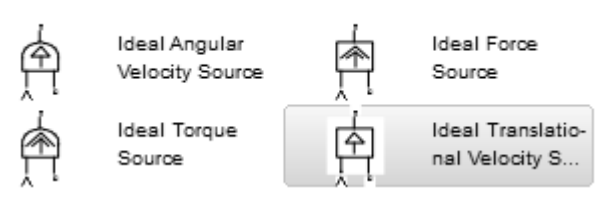

- Mechanisms - библиотека содержит различные механические механизмы, такие как, коробку передач, рычаг и преобразователь между вращательным и поступательным движениями;

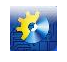

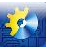

Library: Simscape/Foundation Library/Mechanical/Mechanisms

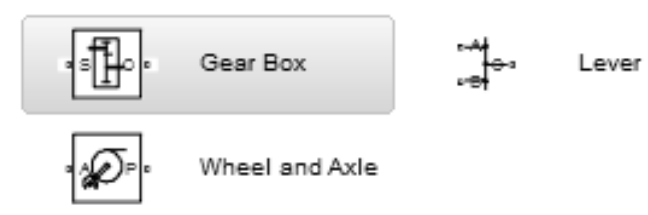

- Rotational Elements - библиотека физических элементов для вращательного движения: инерция, демпфирование, остановка с резким торможением, опорная точка, трение и пружина;

Library: Simscape/Foundation Library/Mechanical/Rotational Elements

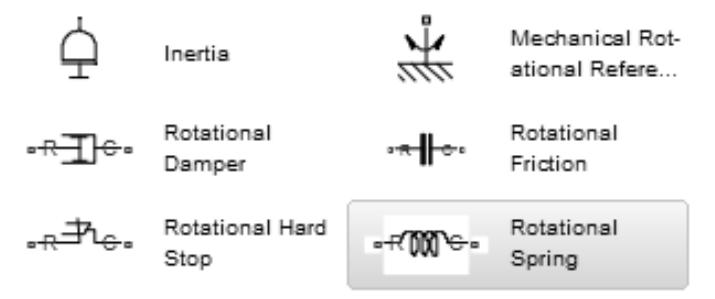

- Translational Elements - библиотека физических элементов для поступательно движения: масса, демпфирование, остановка с резким торможением, опорная точка, трение и пружина.

Library: Simscape/Foundation Library/Mechanical/Translational Elements

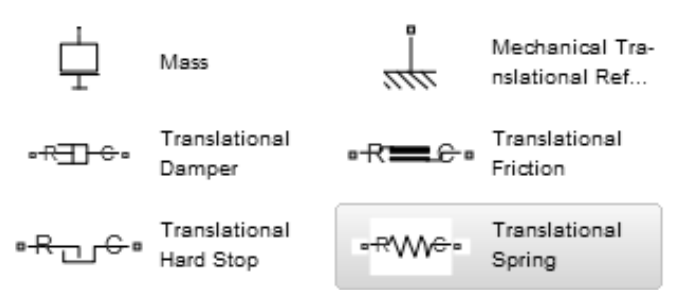

При построении имитационно-физической модели механической системы средствами Simscape отпадает необходимость построения математической модели. Для исследования поступательного движения масс (рис. 1) необходимо построить принципиальную схему этой системы (рис. 3).

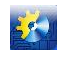

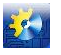

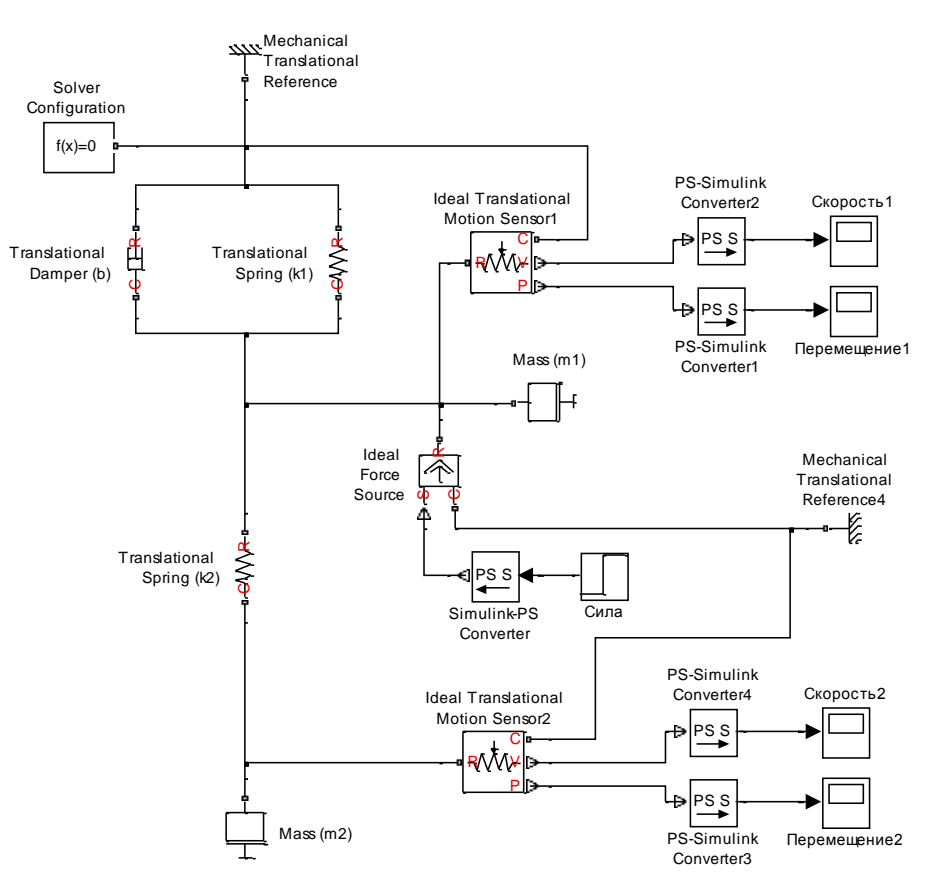

Рис. 3. Схема модели двух массовой механической системы в Simscape

Графики полученных результатов моделирования механической системы (рис. 1) при отработке сигнала задания приведены на рисунке 4.

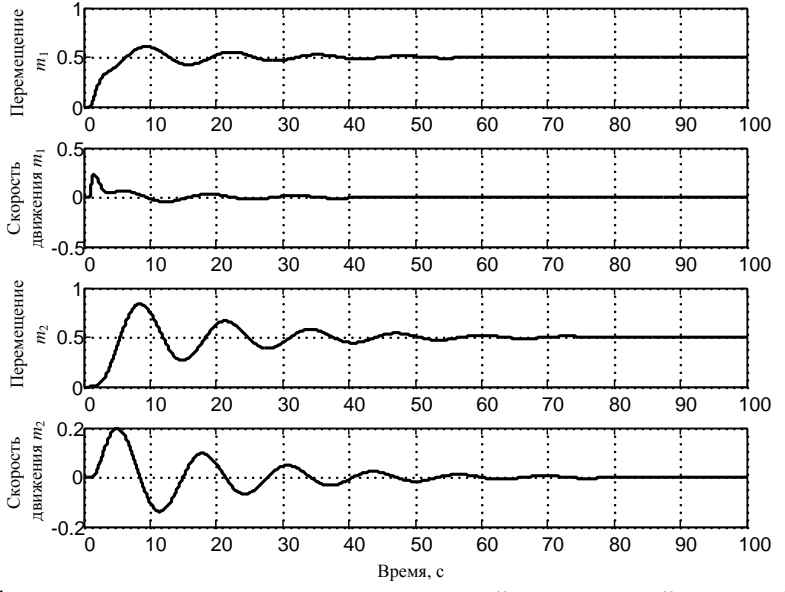

Рис. 4. Графики переходных процессов в двух массовой механической системе (Simscape)

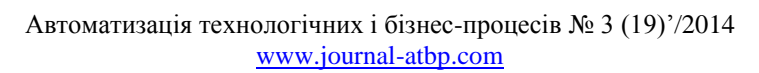

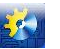

Помимо перечисленных ранее элементов SimMechanics, в состав модели (рис. 3) входят:

- 1. Блоки «Simulink PS Converter» и «PS Simulink Converter» для перевода «обычного» сигнала Simulink в «физический» и наоборот;
- 2. Блок «Solver Configuration» определяет информацию для моделирования из всех блоков, использующих «физические» сигналы и задает параметры для решения задачи моделирования
- 3. Блок «Step» генерирует функцию Хевисайда.
- 4. Блок «Scope» позволяет наблюдать за изменениями сигналов в процессе моделирования.

Из полученных результатов (рис. 2 и 4) можно сделать вывод, что динамические характеристики математической модели и имитационно-физической модели механической системы полностью совпадают. Таким образом, моделирование динамических процессов в механических системах средствами Matlab&Simulink и Simscape намного проще для понимания. Все заключается в правильном составлении принципиальной схемы в соответствии с составом и технических параметров заданных на этапе проектирования.

## **Выводы**

- 1. Получена математическая модель двух массовой механической системы с линейным перемещением в пространстве состояний. В качестве переменных состояния выбраны перемещение и скорость движения масс;
- 2. Средствами пакета прикладных программ Matlab составлена программа в m-файле для получения графиков переходных процессов в исследуемой системе при различных параметрах;
- 3. Построена имитационная модель движения масс механической системы средствами Matlab&Simulink и Simscape, позволяющая исследовать динамические характеристики без получения математической модели исследуемой системы;
- 4. Математическая модель и имитационно-физическая модель дали один и тоже результат в процессе моделирования, однако, физическая модель является более простой для восприятия;
- 5. Используя приведенный в статье способ исследования динамических характеристик механических систем, позволит в краткие сроки проводить моделирование процессов в разных режимах работы и при различной конфигурации элементов системы.

## **Литература**

- 1. Советов Б.Я. Моделирование систем: учебник для вузов / Б.Я. Советов, С.А. Яковлев. 3-е изд., перераб. и доп. - М.: Высшая школа, 2001. - 343 с;
- 2. Кэтлин Шамие Системная инженерия для «чайников». John Wiley & Sons, Inc, 2014. 76 с;
- 3. Бенькович Е.С., Практическое моделирование динамических систем / Е.С. Бенькович, Ю.Б. Колесов, Ю.Б. Сениченков. - СПб: БХВ-Петербург, 2002. - 464 с;
- 4. Simscape. Моделирование и симуляция многодисциплинарных физических систем. Режим доступа: [http://matlab.ru/products/simscape/Simscape-rus.pdf;](http://matlab.ru/products/simscape/Simscape-rus.pdf)
- 5. SimMechanics. Симуляция и моделирование многотельных механических систем. Режим доступа: [http://matlab.ru/products/simmechanics/simmechanics\\_rus\\_web.pdf;](http://matlab.ru/products/simmechanics/simmechanics_rus_web.pdf)
- 6. Fernandez de Canete System Engineering and Automation. An Interactive Educational Approach / Fernandez de Canete Javier, Galindo Cipriano, Garcia-Moral Inmaculada. - Springer - Verlag Berlin Heidelberg, 2011. - 256 p;
- 7. Вікович І.А. Моделювання динамічних процесів у колісних машинах засобами Matlab Simulink та Matlab Simulink/Simscape / І.А. Вікович, О.В. Житенко, М.М. Осташук // Вісник СевНТУ: зб. наук. пр. Вип. 134/2012. Серія: Машиноприладобудування та транспорт. - Севастополь, 2012. – С. 200-204;
- 8. Филлипс Ч. Системы управления с обратной связью / Ч. Филлипс, Р. Харбор. М.: Лаборатория Базовых Знаний, 2001. - 616 с;
- 9. Дорф Р Современные системы управления /Р. Дорф, Р. Бишоп. Пер. с англ. Б.И. Копылова. М.: Лаборатория Базовых Знаний, 2002. - 832 с;
- 10. Чернишев М.М. Розробка імітаційної моделі гідросистеми управління стопором промковша МБЛЗ / М.М. Чернишев // Міжнародний науково-виробничий журнал «Автоматизація технологічних та бізнеспроцесів». - 2014. - №2(18). - С. 39-43.